Come cercare con Consolle Avvocato di Netservice il Num. Ruolo delle esecuzioni mobiliari in cui non siamo ancora costituiti

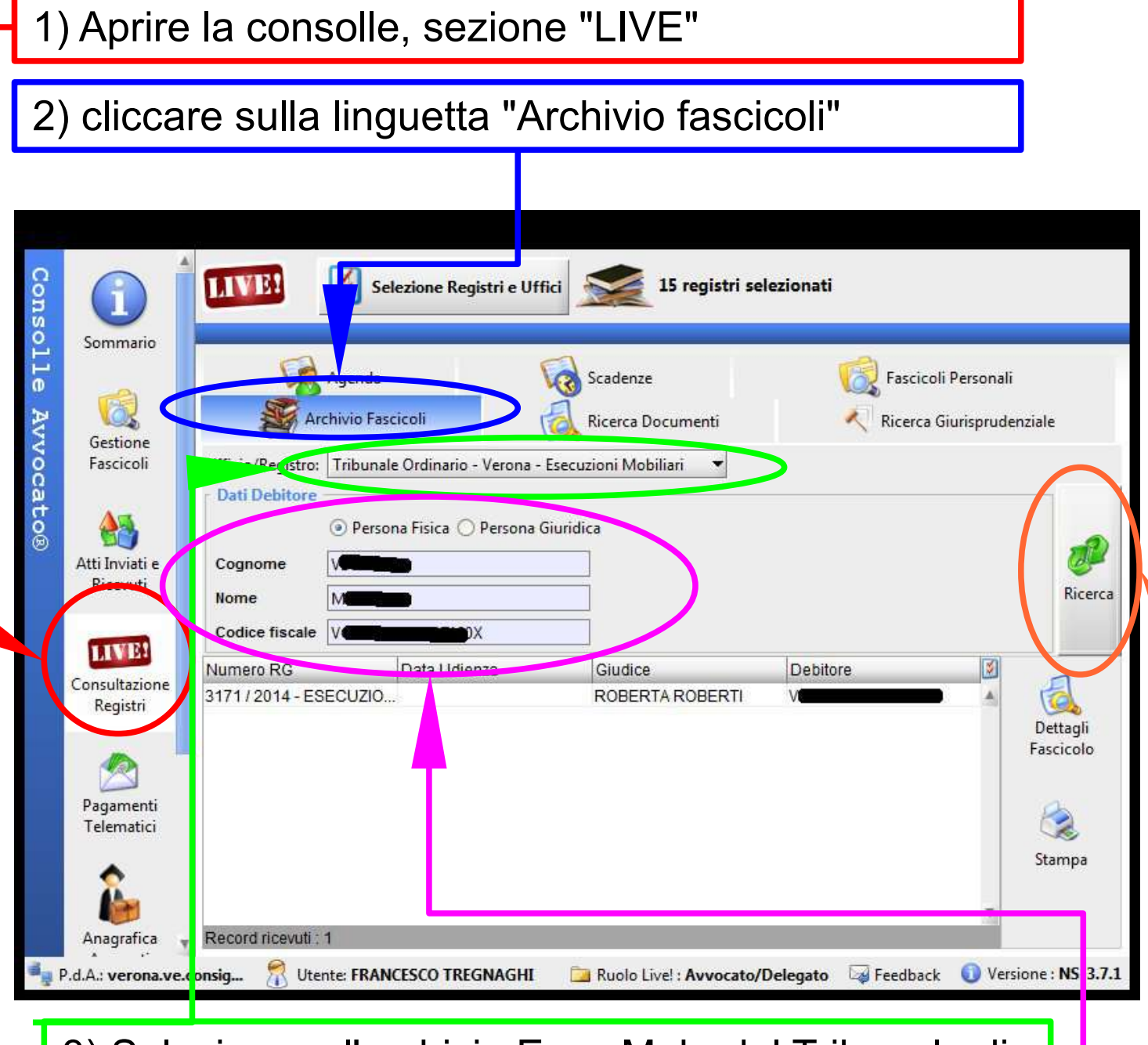

3) Selezionare l'archivio Esec Mob. del Tribunale di interesse (deve essere uno dei registri selezionati in "selezione registri e uffici")

4) Inserire i dati, compreso C.F.

5) Cliccare "ricerca"

I risultati (anche più d'uno) appaio nella finestra sottostante. Ma possono esserci problemi: (segue) Avv. Francesco Tregnaghi [www.tregnaghi.it](http://www.tregnaghi.it/)

## ERRORI E PROBLEMI

1) non è raro un errore di comunicazione come quello indicato: non preoccupatevi, spesso è solo il problema di un secondo: chiudete cliccando su "OK" e ricliccate immediatamente "ricerca" fino a che l'errore non si ripresenterà più

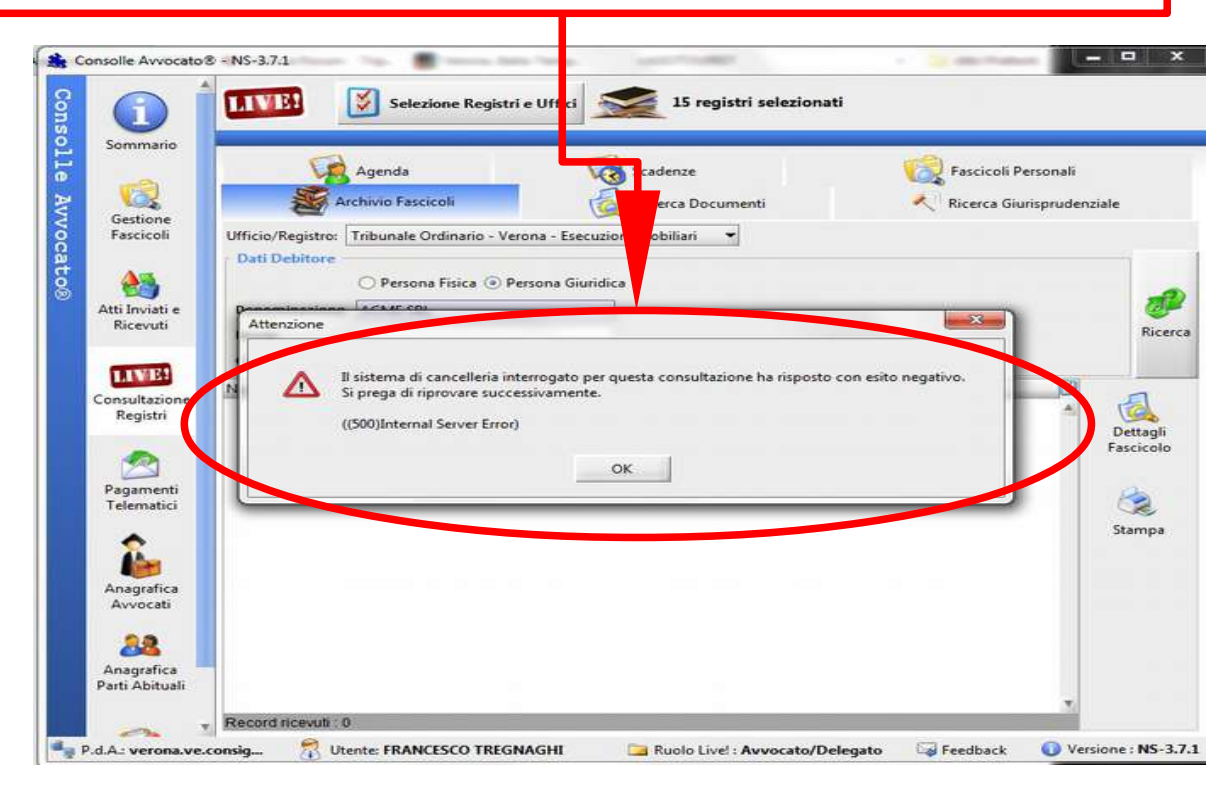

2) RISULTATO NEGATIVO: se la ricerca si è svolta correttamente, ma non ha trovato nulla, nulla compare! (si veda sotto) Non resta che tentare diverse combinazioni (SRL, S.R.L., ACME, A.C.M.E). Se un dato è stato inserito errato, non ci sarà nulla da fare.

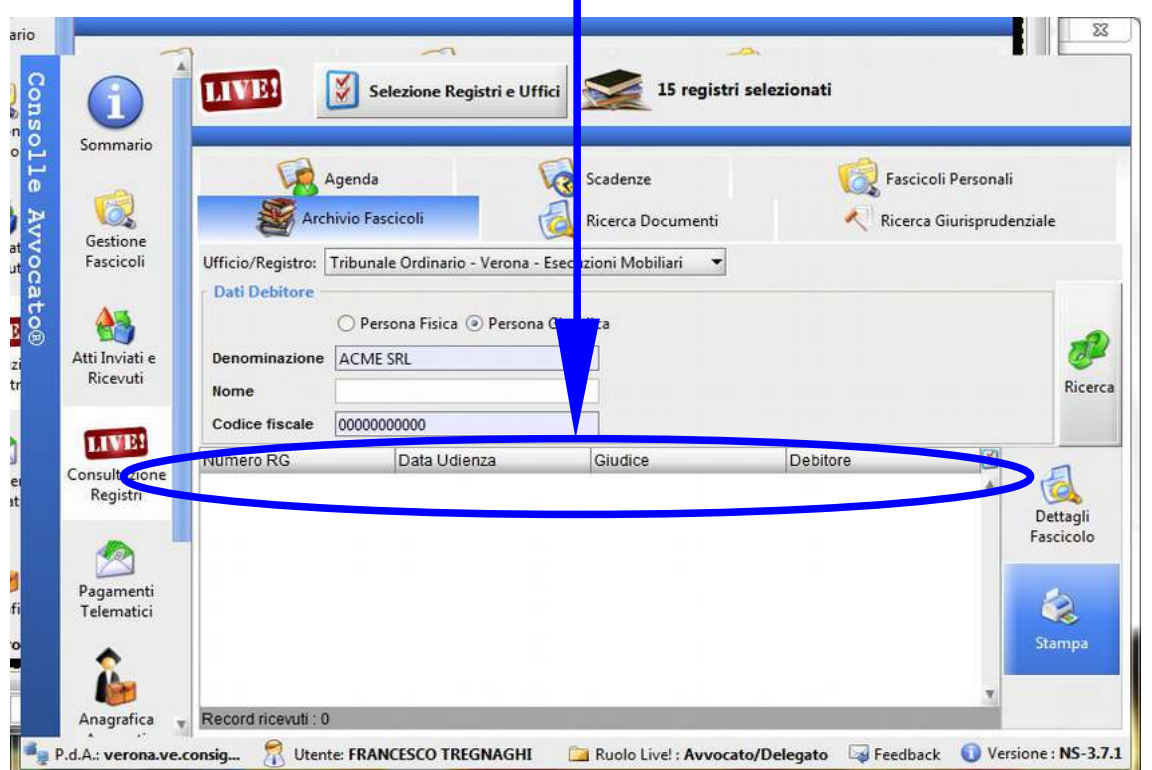